## **HP Connect-It**

For the Windows®, Linux®, and UNIX operating systems

Software Version: 9.53

## Patch 3 Release Notes

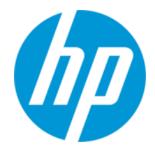

### **Legal Notices**

#### Warranty

The only warranties for HP products and services are set forth in the express warranty statements accompanying such products and services. Nothing herein should be construed as constituting an additional warranty. HP shall not be liable for technical or editorial errors or omissions contained herein.

The information contained herein is subject to change without notice.

### **Restricted Rights Legend**

Confidential computer software. Valid license from HP required for possession, use or copying. Consistent with FAR 12.211 and 12.212, Commercial Computer Software, Computer Software Documentation, and Technical Data for Commercial Items are licensed to the U.S. Government under vendor's standard commercial license.

### **Copyright Notice**

© Copyright 1994 - 2015 Hewlett-Packard Development Company, L.P.

#### **Trademark Notices**

Adobe®, Adobe logo®, Acrobat®, and Acrobat Logo® are trademarks of Adobe Systems Incorporated.

Corel® and Corel logo® are trademarks or registered trademarks of Corel Corporation or Corel Corporation Limited.

Oracle and Java are registered trademarks of Oracle and/or its affiliates

Microsoft®, Windows®, Windows NT®, Windows® XP, Windows Vista®, Windows 7®, and Windows Mobile® are U.S. registered trademarks of Microsoft Corporation.

UNIX® is a registered trademark of The Open Group.

### **Documentation Updates**

The title page of this document contains the following identifying information:

- Software Version number, which indicates the software version.
- Document Release Date, which changes each time the document is updated.
- Software Release Date, which indicates the release date of this version of the software.

To check for recent updates or to verify that you are using the most recent edition of a document, go to: http://h20230.www2.hp.com/selfsolve/manuals

This site requires that you register for an HP Passport and sign in. To register for an HP Passport ID, go to: http://h20229.www2.hp.com/passport-registration.html
Or click the New users - please register link on the HP Passport login page.

You will also receive updated or new editions if you subscribe to the appropriate product support service. Contact your HP sales representative for details.

### Support

Visit the HP Software Support Online web site at: http://www.hp.com/go/hpsoftwaresupport

This web site provides contact information and details about the products, services, and support that HP Software offers.

HP Software online support provides customer self-solve capabilities. It provides a fast and efficient way to access interactive technical support tools needed to manage your business. As a valued support customer, you can benefit by using the support web site to:

- Search for knowledge documents of interest
- Submit and track support cases and enhancement requests
- Download software patches
- Manage support contracts
- Look up HP support contacts
- Review information about available services
- Enter into discussions with other software customers
- Research and register for software training

Most of the support areas require that you register as an HP Passport user and sign in. Many also require a support contract. To register for an HP Passport ID, go to:

http://h20229.www2.hp.com/passport-registration.html

To find more information about access levels, go to:

http://h20230.www2.hp.com/new\_access\_levels.jsp

HP Software Solutions Now accesses the HPSW Solution and Integration Portal Web site. This site enables you to explore HP Product Solutions to meet your business needs, includes a full list of Integrations between HP Products, as well as a listing of ITIL Processes. The URL for this Web site is http://h20230.www2.hp.com/sc/solutions/index.jsp

HP Connect-It (9.53)

Page 2 of 3

# **Contents**

| Contents                      | 3 |
|-------------------------------|---|
| P3_Release_Notes              | 1 |
| Connect-It Release Notes      | 1 |
| New Features in this Release  | 2 |
| Open Defects                  | 3 |
| Fixed Defects in this Release | 4 |
| Documentation Updates         | 6 |
| We appreciate your feedback!  | 7 |

## P3\_Release\_Notes

### **Connect-It Release Notes**

for the Windows®, Linux®, and UNIX operating systems.

Software version: 9.53

Publication date: February 2015

This document is an overview of the changes made to Connect-It (CIT). It contains important information that is not included in books or Help. You can find information about the following in this document:

"Fixed Defects in this Release" on page 4

"Open Defects" on page 3

## **Support Matrix**

For information about the installation requirements and compatibility with other products, see the Connect-It Support Matrix. The support matrix may be updated between releases, and so is only available at the HP Support web site:

**HP Software Support** 

The support matrix includes the following information:

- Requirements
  - Hardware
  - Operating System
  - Java Runtime Environment
- Compatibility
  - Languages
  - Internationalization Variances
  - Virtualization Products
  - High-Availability Products
  - HP Software Integrations
  - HP Software Coexistence

HP Connect-It (9.53)

Page 1 of 7

- Other Software Coexistence
- Modules
- Connector Support
- Obsolescence Plans

### New Features in this Release

This version of Connect-It provides the following updates and enhancements:

**Enable SSL V3**: this option allows you to enable or disable the use of Secure Socket Layer (SSL) version 2.0 and 3.0.

When you set this option to No, Connect-It disables SSL 2.0 and 3.0, and only enables Transport Layer Security (TLS) versions (TLS 1.0, 1.1, and 1.2). When you set this option to Yes, Connect-It enables SSL 2.0, 3.0, and TLS versions. The default setting of this option is No, which is the recommended setting due to the vulnerabilities of SSL 3.0.

- On HP-UX, AIX, and Solaris, OpenSSL is upgraded to OpenSSL 1.0.1h.
- On HP-UX, AIX, and Solaris, OpenLDAP is upgraded to OpenLDAP2.4.40.

HP Connect-It (9.53)

Page 2 of 7

## **Open Defects**

The reference number for each defect is the change request (QCCR) number. For more information about open defects, visit HP Software Support Online, or contact your HP Support representative directly.

**Description:**You use a CIT mail scenario to send mails from HP Service Manager to an ESMTP server. If the email is sent to a large group of recipients, you receive the following warning message from the server. (QCCR1E117249)

"Sun-Java-System-SMTP-Warning: Lines longer than SMTP allows found and truncated."

**Description:** Japanese characters are unreadable when they are exported to csv in the service mode. (QCCR1E119794)

HP Connect-It (9.53)

Page 3 of 7

### Fixed Defects in this Release

The reference number for each fixed defect is the Change Request (QCCR) number. For more information about fixed defects, visit HP Software Support, or contact your HP Support representative directly.

**Description:**Connect-It stops responding when sending an email with an attachment larger than 1 MB. (QCCR1E111754)

**Resolution:** This defect is fixed by using the correct buffer settings for the IMAP SSL connection to get attachment data:

-Dcit.mail.imap.fetchsize=512, which means the buffer is 512K By default its value is 128K.

**Description:**Consider the following situation: (QCCR1E112538)

Assume that you use a batch script and the SM-to-Email connector scenario to send 10 emails in the database. After eight emails are sent successfully, you receive Error 53 for the ninth email and the scenario stops.

However, in this situation, the eight emails that haven been sent are not marked as "Sent" in the SM database.

**Resolution:** This defect is fixed by a code change. Now the emails are marked as "Sent" in the SM database.

Description: You receive empty XML files on an HPSX Prod server. (QCCR1E113048)

**Resolution:**It is a code issue, Connect-It tries to use an empty message to test the client certification requirement that should be set in the SSL wizard. This defect is fixed.

**Description:** The Maas connector cannot connect to SAW. (QCCR1E115907)

**Resolution:** This defect is fixed by adding a reconnecting mechanism for the MaaS connector when the token expires.

**Description:**When trying to read a TQL query with an exclusion element on it, Connect-It fails with the following error when you try to produce data: (QCCR1E116767)

```
(0) \r\n--- Start of server-side exception
---\r\nappilog.framework.shared.manage.impl.MamResponseException: [ErrorCode
[200] The TQL query is
missing]\nappilog.framework.shared.manage.impl.MamResponseException: [ErrorCode
[200] The TQL query is missing]\nCMDB Operation Internal Error: class
appilog.framework.shared.manage.impl.MamResponseException: [ErrorCode [200] The
TQL query is missing]\nCMDB Operation Internal Error: class
com.mercury.topaz.cmdb.shared.tql.exception.TqlException: Could not find the
pattern in result cache[Asset_NAS_Intb3a1fd4b18b022fd65d458f834be21b3]. Probabl
y,
time period for keeping chunk (configured
```

HP Connect-It (9.53) Page 4 of 7

```
intql.resultutils.chunk.keepingperiod.seconds) has been passed : operation Tql
Query: Get Result Chunk From Repository. Pattern
[Asset_NAS_Intb3a1fd4b18b022fd65d458f834be21b3], Chunk [1] : class
com.mercury.topaz.cmdb.shared.base.CmdbException : \nCMDB Internal Error: Error
while handling request: {request: ID='9f6ef9844d94d9ca6f8002bfda52104c'
Message='General CMDB request'
Operation='com.mercury.topaz.cmdb.server.tql.operation.query.impl.TqlQueryGetChu
nkResultFromCache@40e8643a'
Customer ID='1, id name: Default Client' \nContext='CMDB Context: Customer id =
'1, id name: Default Client', User ID = '911', Caller Application =
'UCMDB_CONTEXT,loggedInUser:{am_integration}''} : operation Tql Query: Get Resul
Map Chunk. Pattern [Asset_NAS_Int]. ChunkRequest [Current:1. Last:1.
Pattern: Asset_NAS_Intb3a1fd4b18b022fd65d458f834be21b3] : class
com.mercury.topaz.cmdb.shared.base.CmdbException : \nCMDB Internal Error: Error
while handling request: {request: ID='2001b299f5fe027cc497c02053d0e1e6'
Message='General CMDB request'
Operation='com.mercury.topaz.cmdb.shared.tql.operation.query.impl.TqlQueryGetRes
ultMapChunk@26e012a6'
Customer ID='1, id name: Default Client' \nContext='CMDB Context: Customer id =
'1, id name: Default Client' , User ID = '911' , Caller Application =
'UCMDB_CONTEXT,loggedInUser:{am_integration}''}\r\n\tat
```

**Resolution:** The defect is fixed by updating the UCMDB client API.

**Description:**If the date separator in SM is not a slash (/) for date/time fields, the value is not retrieved by CIT. Instead, it gets a null value. (QCCR1E117292)

**Resolution:** This defect is fixed by a code change.

**Description:**ETA for the Maas connector fails when connecting to SAW. (QCCR1E118680)

**Resolution:** This defect is fixed by releasing the resource before re-logon after the session expires.

**Description:**You use Connect-It 9.53 and Email fetching connector to read the emails from GMAIL inbox. However, the body is empty.

It occurs when the email contains directive: Content-Disposition. It is not properly parsed by Connect-IT. (QCCR1E119272)

Resolution: This defect is fixed.

**Description:**In Linux, you try to enable the SMTP trace for further troubleshooting. However, the connector crashes. (QCCR1E120122)

**Resolution:**This defect is fixed by a code change.

HP Connect-It (9.53)

Page 5 of 7

# **Documentation Updates**

The first page of this document identifies the:

- Version number for the software.
- Software release date.

To check for recent updates or to verify that you are using the most recent edition, visit the HP Software Support web site.

You must have Adobe® Reader installed to view files in PDF format (\*.pdf). To download Adobe Reader, go to the Adobe web site.

HP Connect-It (9.53)

Page 6 of 7

# We appreciate your feedback!

If you have comments about this document, you can contact the documentation team by email. If an email client is configured on this system, click the link above and an email window opens with the following information in the subject line:

#### Feedback on Patch 3 Release Notes (Connect-It 9.53)

Just add your feedback to the email and click send.

If no email client is available, copy the information above to a new message in a web mail client, and send your feedback to connectit\_support@groups.hp.com.

HP Connect-It (9.53)

Page 7 of 7